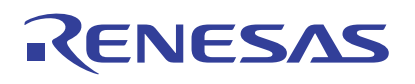

## ISL29501 Firmware Routines

This document describes the coding of five commonly used functions in [ISL29501](https://www.renesas.com/isl29501) applications. Register reads and writes for each function are listed in a pseudo code fashion that can be applied to any microprocessor. Each method has a code block followed by a high-level description or comments. A short explanation of the reasoning behind the calibration is included, but further details are available in the evaluation manual and register definitions in the *ISL29501 Datasheet*. The contents of the initialization and distance measurement code overlaps and could reside in either function. Conceptually they are different but they could be combined in a single function.

# **Contents**

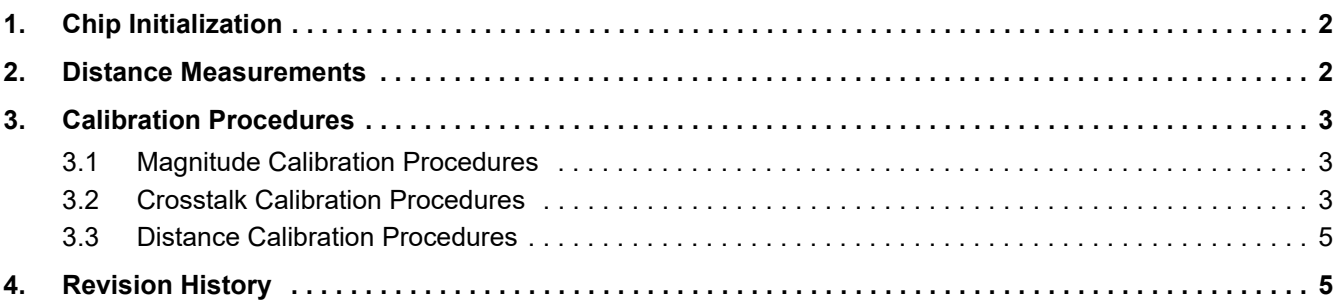

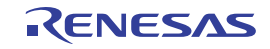

# <span id="page-1-0"></span>**1. Chip Initialization**

**Important:** The sample time and period as well as the emitter current are set in the Chip Initialization step. These registers must be set with the application settings before any of the calibration routines are executed. Failure to do this results in invalid calibration values. At the end of each calibration, registers between 0x24 and 0x30 are written. These values are subtracted inside the chip correcting each measurement.

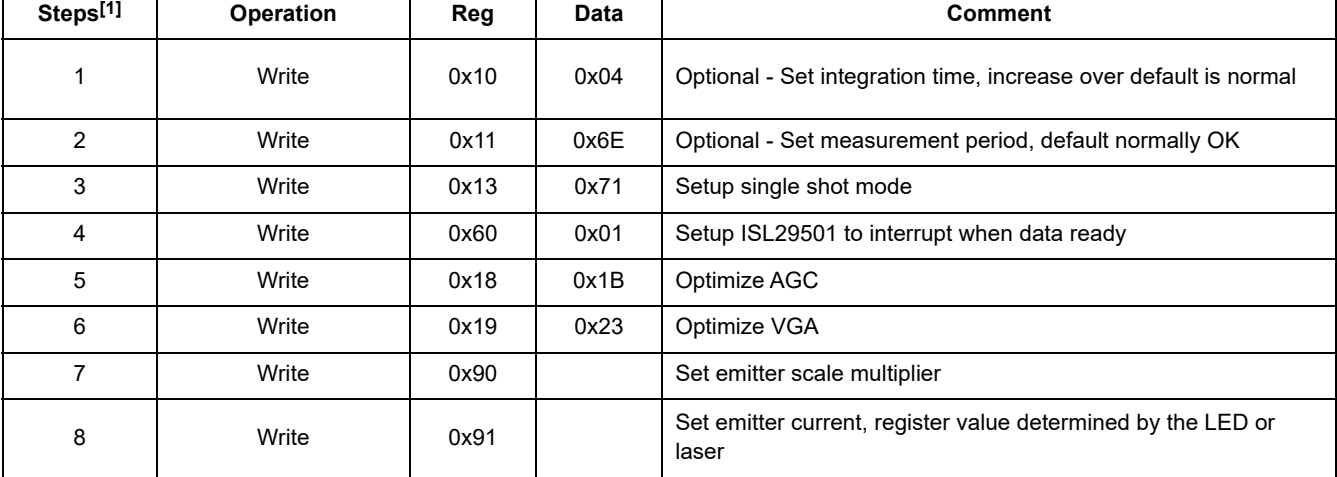

### **Table 1. Chip Initialization**

1. These are the steps that are often performed during an initialization routine. In most applications, these settings remain fixed during operation, however, they could be changed at any time. Registers 0x90 and 0x91 are multiplied and that value sets the emitter current.

# <span id="page-1-1"></span>**2. Distance Measurements**

Before making a distance measurement, registers 0x24 to 0x30 need to be written with calibration values. This can be done by executing the calibrations that are described in the following sections or the registers can be loaded from a table or file.

| Steps <sup>[1]</sup> | <b>Operation</b> | Reg  | Data                     | Comment                                            |
|----------------------|------------------|------|--------------------------|----------------------------------------------------|
|                      | Write            | 0x13 | 0x71                     | Setup single shot mode                             |
| 2                    | Write            | 0x60 | 0x01                     | Setup ISL29501 to interrupt when data ready        |
| 3                    | Read             | 0x69 | Unused                   | Read clears interrupts                             |
| 4                    | $SS = 0$         |      | $\overline{\phantom{a}}$ | Initiates a distance measurement                   |
| 5                    | Wait for IRQ     |      | $\overline{\phantom{0}}$ | Micro waits for external interrupt (data is ready) |
| 6                    | Read             | 0xD1 |                          | <b>Read Distance MSB</b>                           |
|                      | Read             | 0xD2 |                          | Read Distance LSB                                  |
| 8                    | Calculate        |      | From 6 and 7             | Distance = $(MSB * 256 + LSB) / 65536 * 33.31$     |

**Table 2. Making a Distance Measurement**

1. These are the steps required to make a distance measurement. Steps 1 and 2 can be done during the initialization step rather than in a measurement routine. The emitter current, sample period, and integration time must be set in advance.

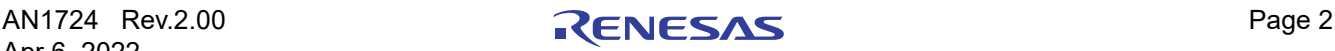

# <span id="page-2-0"></span>**3. Calibration Procedures**

The three calibration routines should be run in order: Magnitude  $\rightarrow$  Crosstalk  $\rightarrow$  Distance.

## <span id="page-2-1"></span>**3.1 Magnitude Calibration Procedures**

Magnitude calibration does not require any user setup other than Chip Initialization. This is a chip internal calibration that does not emit any light from the emitter and takes less than 1s to execute.

| <b>Steps</b>   | Operation    | Reg  | Data                     | <b>Comment</b>                                     |
|----------------|--------------|------|--------------------------|----------------------------------------------------|
| 1              | Write        | 0x13 | 0x61                     | Setup single shot mode                             |
| 2              | Write        | 0x60 | 0x01                     | Setup ISL29501 to interrupt when data ready        |
| 3              | Read         | 0x69 | Unused                   | Read clears interrupts                             |
| 4              | $SS = 0$     |      | $\overline{\phantom{a}}$ | Initiates calibration measurement                  |
| 5              | Wait for IRQ |      |                          | Micro waits for external interrupt (data is ready) |
| 6              | Read         | 0xF6 |                          | Read magnitude exponent                            |
| $\overline{7}$ | Write        | 0x2C | From #6                  | Write calibration magnitude exponent               |
| 8              | Read         | 0xF7 |                          | Read magnitude MSB                                 |
| 9              | Write        | 0x2D | From #8                  | Write calibration magnitude MSB                    |
| 10             | Read         | 0xF8 |                          | Read magnitude LSB                                 |
| 11             | Write        | 0x2E | From $#10$               | Write calibration magnitude LSB                    |
| 12             | Write        | 0x13 | 0x7C                     | Return 0x13 to default                             |
| 13             | Write        | 0x60 | 0x00                     | Return 0x60 to default                             |

**Table 3. Magnitude Calibration Procedure[1]**

1. The magnitude calibration compensates for changes in the chip because of the programmed emitter settings. This is an internal calibration so external conditions are not relevant. The emitter current, sample period, and integration time must be set in advance.

## <span id="page-2-2"></span>**3.2 Crosstalk Calibration Procedures**

The crosstalk calibration goal is to cancel unwanted electrical signal coupling from the emitter to the PD block. This crosstalk can come from the emitter and photodiodes, the circuit board, or inside the chip itself. This calibration averages a series of distance measurements with all the light from the emitter blocked from reaching the detector. For this calibration to be accurate, it is critical that all this light is blocked. With all the light blocked, only the electrical signals coupled through parasitics reach the PD circuits. The calibration averages 100 measurements, so depending on the sample time, could take up to 15s to run.

| <b>Steps</b>   | <b>Operation</b>                     | Reg  | Data   | Comment                                             |
|----------------|--------------------------------------|------|--------|-----------------------------------------------------|
|                | Write                                | 0x13 | 0x7D   | Setup single shot mode                              |
| $\mathfrak{p}$ | Write                                | 0x60 | 0x01   | Setup ISL29501 to interrupt when data ready         |
| 3              | Read                                 | 0x69 | Unused | Read clears interrupts                              |
| Begin          | Repeat Steps 4 through 19 N<br>times |      |        | $N = 100$ , the loop will sum numbers for averaging |
| 4              | $SS = 0$                             |      |        | Initiates calibration measurement                   |
| 5              | Wait for IRQ                         | -    |        | Micro waits for external interrupt (data is ready)  |
| 6              | Read                                 | 0xDA |        | Read I raw exponent                                 |

**Table 4. Crosstalk Calibration Procedures[1]**

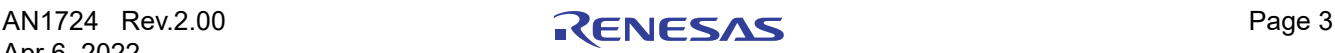

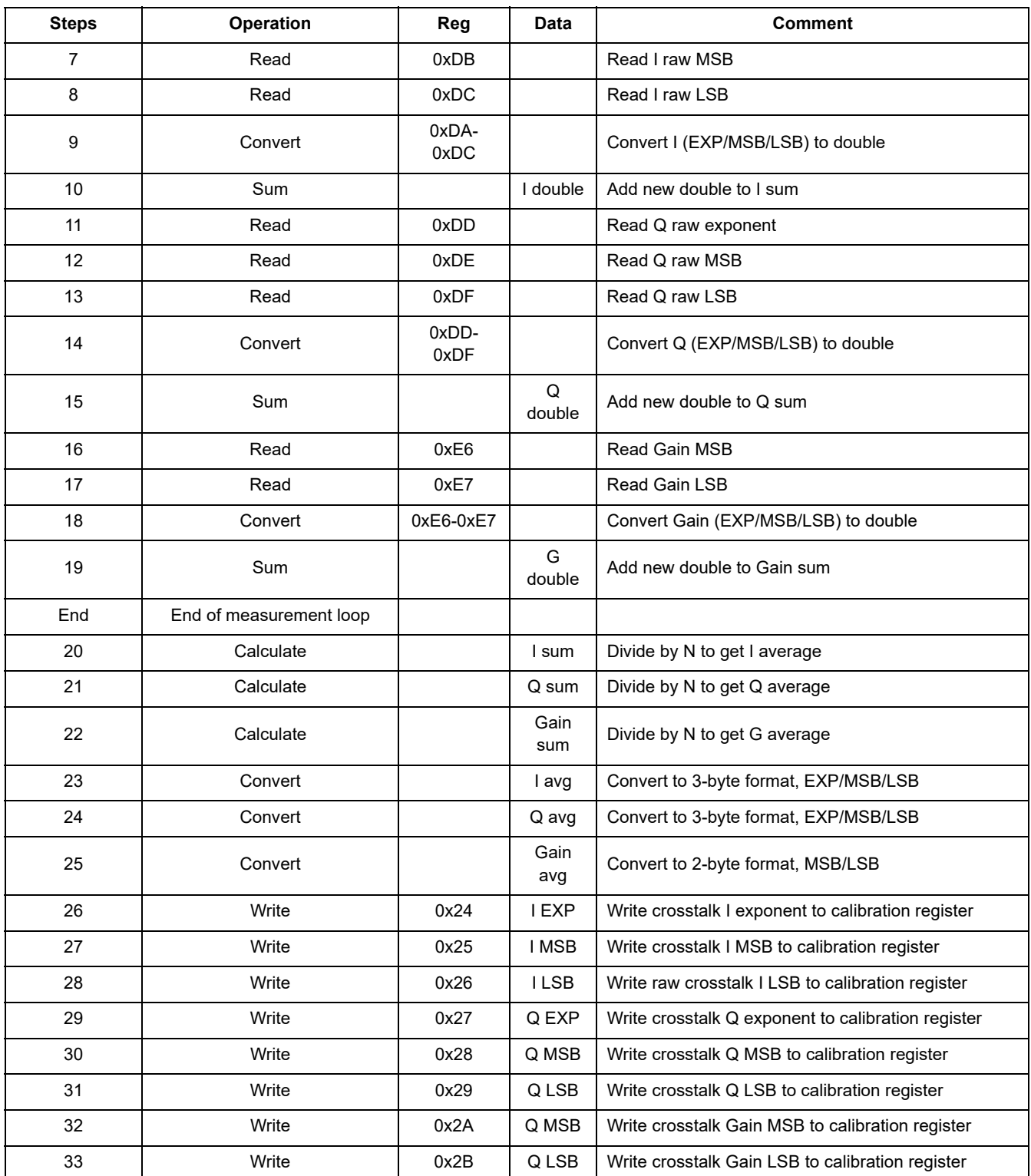

## **Table 4. Crosstalk Calibration Procedures[1] (Cont.)**

1. The crosstalk calibration compensates for the electrical signal that is coupled by parasitics in the chip and on the circuit board to the receiver circuit. The photo diode must be shielded from all light so that only electrical energy is measured. After averaging a number of measurements (100), a coefficient is written into an offset register. The emitter current, sample period, and integration time must be set in advance.

## <span id="page-4-0"></span>**3.3 Distance Calibration Procedures**

Distance calibration averages a series of distance measurements at a known reference distance. The emitter and detector are not covered. This calibration compensates for phase delays introduced in the emitter and photodiodes. The calibration averages 100 measurements, so depending on the sample time, could take up to 15s to run.

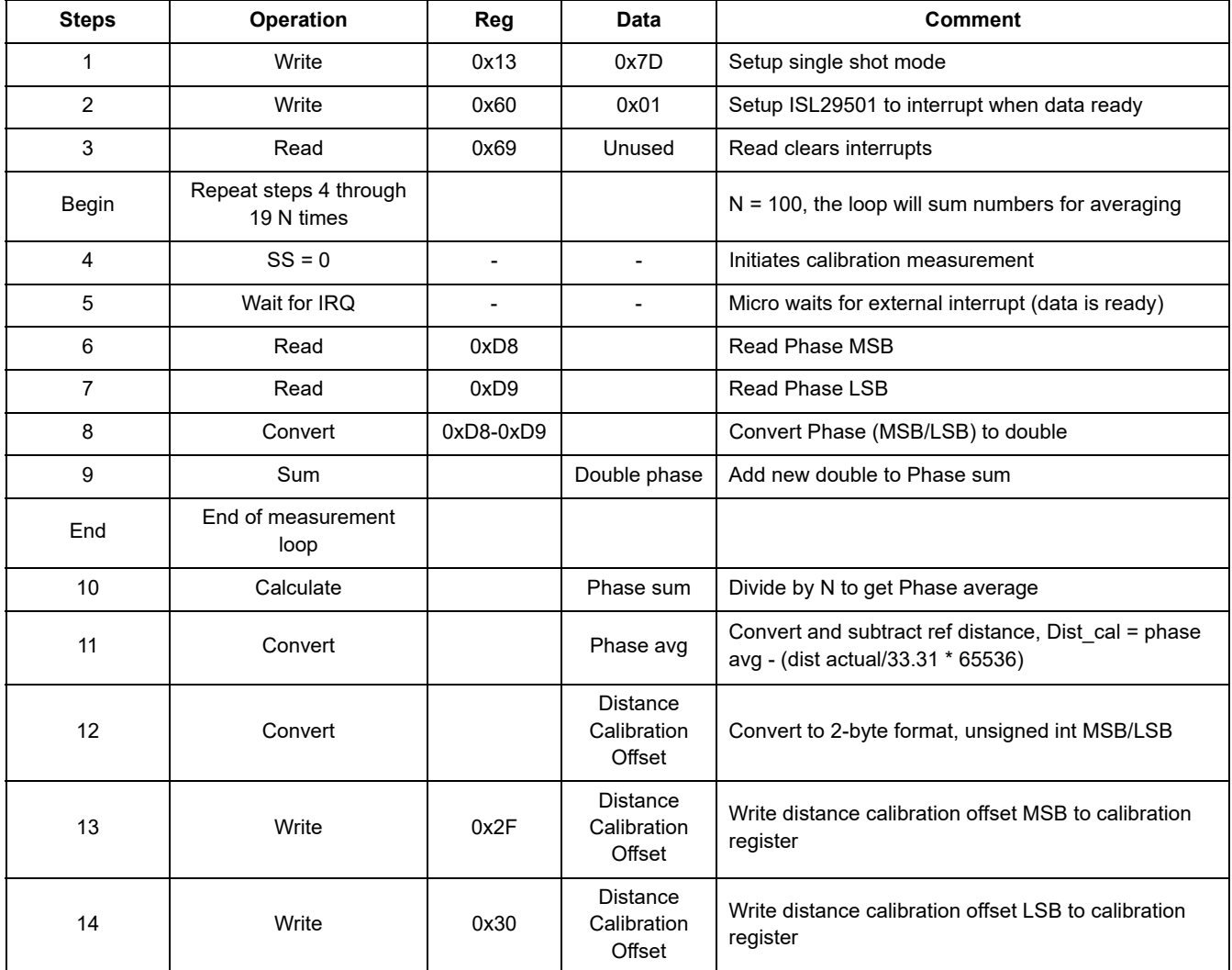

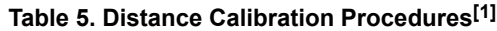

1. The distance calibration sets a reference point for all chip distance measurements. The board should be mounted a known distance from a target. This known actual distance is passed into this routine, which then takes the average of a number of (100) distance measurements and subtracts it from that value. The calculated value is then written into a distance offset register. The emitter current, sample period, and integration time must be set in advance.

# <span id="page-4-1"></span>**4. Revision History**

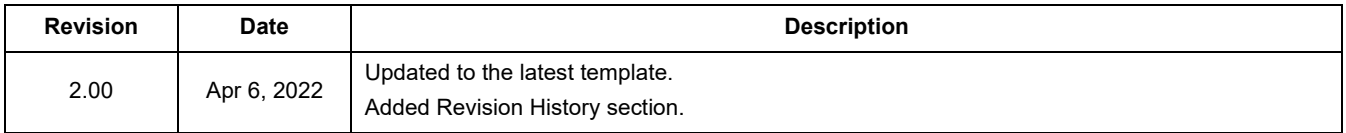

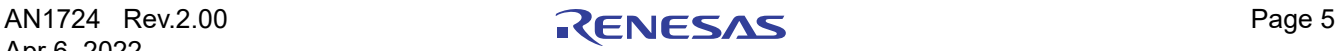

### **IMPORTANT NOTICE AND DISCLAIMER**

RENESAS ELECTRONICS CORPORATION AND ITS SUBSIDIARIES ("RENESAS") PROVIDES TECHNICAL SPECIFICATIONS AND RELIABILITY DATA (INCLUDING DATASHEETS), DESIGN RESOURCES (INCLUDING REFERENCE DESIGNS), APPLICATION OR OTHER DESIGN ADVICE, WEB TOOLS, SAFETY INFORMATION, AND OTHER RESOURCES "AS IS" AND WITH ALL FAULTS, AND DISCLAIMS ALL WARRANTIES, EXPRESS OR IMPLIED, INCLUDING, WITHOUT LIMITATION, ANY IMPLIED WARRANTIES OF MERCHANTABILITY, FITNESS FOR A PARTICULAR PURPOSE, OR NON-INFRINGEMENT OF THIRD PARTY INTELLECTUAL PROPERTY RIGHTS.

These resources are intended for developers skilled in the art designing with Renesas products. You are solely responsible for (1) selecting the appropriate products for your application, (2) designing, validating, and testing your application, and (3) ensuring your application meets applicable standards, and any other safety, security, or other requirements. These resources are subject to change without notice. Renesas grants you permission to use these resources only for development of an application that uses Renesas products. Other reproduction or use of these resources is strictly prohibited. No license is granted to any other Renesas intellectual property or to any third party intellectual property. Renesas disclaims responsibility for, and you will fully indemnify Renesas and its representatives against, any claims, damages, costs, losses, or liabilities arising out of your use of these resources. Renesas' products are provided only subject to Renesas' Terms and Conditions of Sale or other applicable terms agreed to in writing. No use of any Renesas resources expands or otherwise alters any applicable warranties or warranty disclaimers for these products.

(Rev.1.0 Mar 2020)

#### **Corporate Headquarters**

TOYOSU FORESIA, 3-2-24 Toyosu, Koto-ku, Tokyo 135-0061, Japan www.renesas.com

### **Trademarks**

Renesas and the Renesas logo are trademarks of Renesas Electronics Corporation. All trademarks and registered trademarks are the property of their respective owners.

### **Contact Information**

[For further information on a product, technology, the most](https://www.renesas.com/contact/)  up-to-date version of a document, or your nearest sales office, please visit: www.renesas.com/contact/